#### Linux.conf.au 2004

Maintaining lots of apt-get capable linux machines with apt and getupdates

http://marc.merlins.org/linux/talks/getupdates/

Marc MERLIN marc\_soft@merlins.org

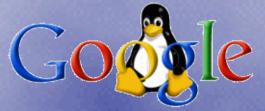

## I have extra ice cream. Whatever shall I do ???

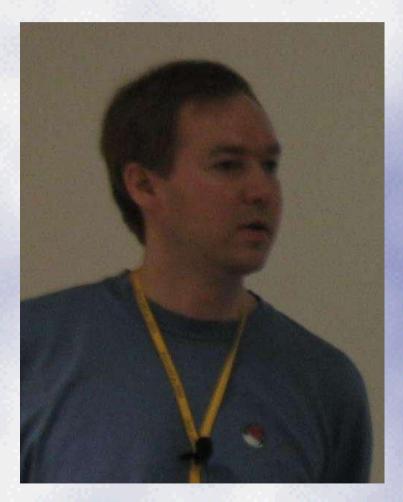

- I like ice cream
- but they only gave me 4
- I surely need more
- give me your ice cream
- My name is Russell Coker
- Give me your ice cream !!!

### What you don't want

- Each sysadmin installed a server from some install CD. (If you're lucky, it might be the same CD, but if not, it might be different releases, or even worse, different distributions)
- Each server has local, unknown, customizations from each sysadmin
- You have 300 workstations with an old version of some distro, and you have to upgrade sshd, or convert them to autofs with ldap
- Install server? What install server?

## Challenges

- You mean I have to maintain workstations where users have root and can install and remove random software?
- > Why maintain servers and workstations separately?
- But how do I keep all this in sync when all the machines don't even have the same list of software installed?
- How do I even update software? How about conf files?
- Do I need to change the install each time I make changes to the installed base?
- How about machines that were loaded before I changed the install but after I synced the change to the installed base?

## Non working solutions I've seen

### > All workstations rsynced from central image

- > very heavy on the rsync server(s)
- > nightmare to maintain rsync includes/excludes
- unsafe to upgrade libc
- hard to maintain local software

#### > chroot live image with ssh/scp pushes

- > much better (install & clients in sync)
- support for local software
- > disaster if some clients can be down since they miss updates

#### > nice install server with no updates

No comments...

#### > nice install server with push updates

- > what about clients that are down during updates?
- install out of sync with pushed updates

## Requirement for a good solution

- Should work for several class of clients (servers, light servers, workstations...)
- clients should always end up being up to date (replay updates in order if you were down)
- if an update fails, it will retry later
- > an update failure should not put a client into an unknown state it may not be able to recover from
- The install should be updated at the same time than the installed base, and there should be no lapse of time for new installs
- Some downgrade/rollback capability

## Getupdates bonuses

- Initial install can be on CD/DVD, nfs/ftp/http, or made with an out of date disk copy
- clients are up to date as soon as they reboot after the install
- > lead and gold (i.e. unstable vs stable)
- > you know about all your clients:
  - cpu/memory/disk/hardware information
  - linux kernel version
  - · list of packages installed
  - all users logged in the machine present and past / machine "owner"
  - convert between hostname, IP, and MAC address (useful when the client is down)

## **Implementation: Basics**

- > apt-get takes care of installing packages and their dependencies (computed automatically) via nfs/http/ftp
- > changesets are a comprized of a shell script and a compressed tar archive containing optional files used by the update (just two files to retreive, which is easier for http/ftp)
- > getupdates is the core of the install and update mechanism and pulls changesets via nfs/http/ftp.

getupdates runs at install time and from cron, checks the update server for a list of changesets for the client's \$TARGET, and retrieves the update if it's new, or if it's been modified since the last time it was run.

### Implementation: Variables

#### >/etc/sysconfig/getupdates:

TARGET=wkslead NFSHOST=software.nfs NFSSWPATH=/software -> \$NFSHOST/\$NFSSWPATH (boot media) or \$NFSSWPATH (autofs) PROTOCOL=nfs WORKDIR=/var/lib/grhat STATBASE=/auto/clientinfo -> runtime (autofs) NFSSTATMNT=clientinfo.nfs:/clientinfo -> load time from boot media

- STARGET determines lead vs gold and wks vs srv
- clientinfo is NFS only and for stats and logs
- > \$PROTOCOL is currently http or nfs, and can be ftp easily

## Implementation: Layout

#### > File layout in the install tree:

| screen                                                                                                    | 908                                                                                                    | 🥥 screen                                                                                                    |                                |
|----------------------------------------------------------------------------------------------------|----------------------------------------------------------------------------------------------------|----------------------------------------------------------------------------------------------------|--------------------------------|
| Eterm Font Background Terminal                                                                                                    | ? × [                                                                                                    | Eterm Font Background Terminal                                                                                                    | ? X                            |
| Eterm Font Background Terminal<br>stan:/software/grhat/targets#<br>total 20<br>lrwxrwxrwx 1 root root<br>ome/build//ops/corp/grhat/scri<br>1 merlin eng<br>drwxr-xr-x 7 merlin ops<br>drwxr-xr-x 10 root root<br>drwxr-xr-x 19 root root<br>drwxr-xr-x 19 root root<br>drwxr-xr-x 3 root root<br>drwxr-xr-x 3 root root<br>drwxr-xr-x 1 root root | <pre>1s -1 54 Nov 13 16;12 Makefile.changeset -&gt; /h ipts/Makefile.changeset 510 May 19 2003 Makefile.tagwork 4096 Nov 18 11;28 srvgold 4096 Sep 30 13;18 srvlead 7 Apr 23 2003 srvtest -&gt; srvlead 4096 Sep 29 21;33 wksgold 4096 Oct 10 09;35 wkslead 7 Apr 23 2003 wkstest -&gt; wkslead 7 Apr 23 2003 wkstest -&gt; wkslead cd wkslead; ls -1 4096 Sep 29 09;34 00050_PwdSudo_Wks 4096 Nov 12 23;26 00100_RedHatPatch1 4096 Sep 18 16;22 00110_ScriptsInstall 4096 Nov 21 13;55 00160_LinksInstall 4096 Oct 13 15;32 00240_AptEatch_Wks 4096 Nov 20 16;08 00320_Kernel_Wks 4096 Nov 20 16;08 00320_Kernel_Wks 4096 Nov 15 20;06 00500_AptUpgradesnOtherI 4096 Nov 14 09;47 00510_AptUpgradesnOtherI 4096 Jun 27 09;57 09999_AptGetUpgrade</pre> | <pre>Eterm Font Background Terminal stan:/software/grhat/targets/wkslead# head -3 list 00050_PwdSudo_Wks 00100_RedHatPatch1 00110_ScriptsInstall stan:/software/grhat/targets/wkslead# cd 00110_ScriptsInstall; ls -1 total 40 drwxr=xr=x 4 root root 4096 May 12 2003 files -rwxr=xr=x 1 root root 107 Jun 2 20;39 fixperms Inwxrwxrwx 1 root root 107 Jun 2 20;39 fixperms Inwxrwxrwx 1 root root 107 Jun 2 06;40 Makefile -&gt;//M le.changeset -rwwr=xr=x 1 root root 1445 Nov 25 18;15 runme -rw=r=r== 1 root root 11 Nov 30 19;28 updatedate -rw=r=r== 1 root root 26806 Nov 25 18;15 workfiles.tar.bz2 stan:/software/grhat/targets/wkslead/00110_ScriptsInstall# cat updatedate 1070249338 stan:/software/grhat/targets/wkslead/00110_ScriptsInstall# make newdate Done stan:/software/grhat/targets/wkslead/00110_ScriptsInstall# find files -type head -3 files/usr/local/scripts/corphost files/usr/local/scripts/corphost files/usr/local/scripts/wkslead/00110_ScriptsInstall# cd/links; ls total 0 Irwxrwxrwx 1 root root 49 Jun 13 19;33 funcs -&gt;/00110_S Irwxrwxrwx 1 root root 58 Jun 13 19;33 shlock -&gt;/00110_S riptsInstall/files/usr/local/scripts/getupdates Irwxrwxrwx 1 root root 48 Jun 13 19;33 shlock -&gt;/00100_F Patch1/files/usr/local/scripts/getupdates Irwxrwxrwx 1 root root 48 Jun 13 19;33 shlock -&gt;/00100_F </pre> | akefi<br>-1<br>icript<br>110_S |

### Implementation: Postinstall

- You need to bootstrap getupdates via HTTP/FTP/NFS
- We read config options from /proc/cmdline: options are passed to install kernel (via syslinux / other boot loader)
- Some getupdates logic in postinstall to get load options, use them to retreive getupdates and its tools, install them on disk, and save boot options in /etc/sysconfig/getupdates
- Distribution specific, but needs to be run in a chroot after the distro's install has completed (%post in a Red Hat kickstart file)
- Install getupdates ASAP so that it can continue the install if machine crashes or gets unplugged during postinstall

## Implementation: Postinstall Code

| 🥥 (screen 🛛 🗐 🤤                                                                                                    |                                                                                                    |
|----------------------------------------------------------------------------------------------------|----------------------------------------------------------------------------------------------------|
| Eterm Font Background Terminal 🛛 💎 🗙                                                                                                    | Eterm Font Background Terminal 🛛 ? 🗙                                                                                                    |
| <pre>log "=== Start Postinstall ===" mkdir /usr/local/scripts mkdir /var/lib/grhat &gt; /etc/sysconfig/getupdates # Lets you specify the domain if you need to with !! instead of the whole</pre>                                                                                                    | <pre># If you do multiple runs during debugging, those are already present # and immutable chattr -i /var/lib/grhat/funcs /usr/local/scripts/getupdates /usr/local/bin/shlo ck 2&gt;/dev/hull if [ "\$PROTOCOL" = http ]; then</pre>                                                                                                    |
| # thing (saves on the characters in the char buffer for kernel arguments<br>DOMAIN=corp.google.com                                                                                                    | if [ -z "\$HTTPUPIPATH" ]; then<br>HTTPUPIPATH="http://apt/"<br>log "httpupdpath unset in kernel command line"                                                                                                    |
| <pre># Those variables are used both here and inside getupdates once the machine<br/># is up and running, so we read them here and save their values in<br/># /etc/sysconfig/getupdates if they are non default<br/># TARGET is something like wksgold<br/>NFS loads are made from %NFSHOST:/%NFSUPDPATH/%TARGD/<br/># HTTP loads are made from %NFSHOST:/%NFSUPDPATH/%TARGD/<br/># PROTOCOL defaults to http but you can set to nfs<br/>for VAR in TARGET NFSHOST NFSUPDPATH HTTPUPDPATH TARGD PROTOCOL<br/>do<br/>var=`echo \$VAR I sed 's/(.*)/L\1/'`<br/>VALUE=`cat %CMDLINE \$CMDLINE2   grep "\$var=."   tail -1   sed -e "s/.**\$var=/<br/>/" -e "s/ .#//" -e "s/.\1/*DOMAIN/"`<br/>if [ z"\$VALUE" != z ]; then<br/>eval `echo "\$VAR=\$VALUE"`<br/>log "Got \$VAR=\$VALUE from kernel command line"<br/>echo "\$VAR=\$VALUE" &gt;&gt; /etc/sysconfig/getupdates<br/>else<br/>log "Didn't get \$VAR from kernel command line"<br/>fi</pre> | <pre>log "defaulting to \$HTTPUPDPATH" fi BASETREE="\$HTTPUPDPATH/\$TARGD/\$TARGET/links/" KERMODTREE="\$HTTPUPDPATH/\$TARGD//ks.ofg/modules/`uname -r`/" log "Got httpupdpath from kernel command line" log "Retreiving updates from \$BASETREE" pushd /tmp file=shlock; wget \$BASETREE/\$file; mv \$file /usr/local/bin file=getupdates; wget \$BASETREE/\$file; mv \$file /usr/local/scripts file=funcs; wget \$BASETREE/\$file; mv \$file /var/lib/grhat popd # The RH installer should do that for us, but I'll leave this here # just in case if ! /sbin/lsmod   grep -q nfs; then log "Trying to load NFS support for getupdates install logging" file=surpc.o; wget \$KERMODTREE/\$file; /sbin/insmod -f \$file file=lockd.o; wget \$KERMODTREE/\$file; /sbin/insmod -f \$file</pre> |
| done                                                                                                    | <pre>file=nfs.o; wget \$KERMODTREE/\$file; /sbin/insmod -f \$file else</pre>                                                                                                    |
| <pre>if [ -z "\$TARGET" ]; then     # Note that because of our krb setup, if the install dies in the wrong     # place (and that window is big), it is likely that sshd will not     # let you log in afterall. Oh well     die "target= not given on kernel command line, fatal, rebooting in 10mn" 600 fi</pre>                                                                                                    | log "NFS support loaded, getupdates can use that"<br>fi<br>else<br>if [ -z "\$NFSHOST" -o -z "\$NFSUPDPATH" ]; then<br>NFSHOST=software.nfs<br>NFSUPDPATH=/software<br>log "nfshost and/or nfsswpath unset in kernel command line"<br>log "defaulting to NFS from \$NFSHOST:\$NFSUPDPATH"                                                                                                    |
| <pre>[ -z "\$TARGD" ] &amp;&amp; TARGD="/grhat/targets" if [ -z "\${PROTOCOL}" ]; then     # Little trick to make PROTOCOL default to the one used to retreive the     # kickstart image (which doesn't mean you can't kickstart from http and     # install from NFS; just set PROTOCOL in that case)     PROTOCOL=`cat \$CMDLINE \$CMDLINE2   grep 'ks=.'   tail -1   sed -e "s/.**ks=//     " -e "s/!.**//"     if [ -z "\${PROTOCOL}" ]; then         log "LOGWARNING; Couldn't read protocol from cmdline, defaulting to http     "</pre>                                                                                                    | fi<br>BASETREE=/auto/software/\$TARGD/\$TARGET/links/<br>log "Retreiving updates from \$BASETREE via NFS"<br>mount -o ro,nolock \$NFSHOST:\$NFSUPIPATH /auto/software<br>cp \$BASETREE/shlock /usr/local/bin<br>cp \$BASETREE/funcs /var/lib/grhat/funcs<br>cp \$BASETREE/getupdates /usr/local/scripts<br>fi                                                                                                    |
| <pre>PROTOCOL=http else     log "Assumed PROTOCOL \$PROTOCOL from ks kernel command line" fi if [ "\$PROTOCOL" != nfs -a "\$PROTOCOL" != http ]; then     die "Fatal: No support for protocol \$PROTOCOL, rebooting in 10mn" 600 fi</pre>                                                                                                    | <pre>chmod 755 /var/lib/grhat/funcs /usr/local/scripts/getupdates /usr/local/bin/shlo<br/>ok<br/># This is for getupdates to know the files came from us, not RH<br/>chattr +i /var/lib/grhat/funcs /usr/local/scripts/getupdates /usr/local/bin/shlo<br/>ok<br/>if ! /usr/local/scripts/getupdatesfirstload; then</pre>                                                                                                    |
| <pre># This one, we want in the config file no matter what (we won't write     # all the other values if they are default)     echo "PROTOCOL=\$PROTOCOL" &gt;&gt; /etc/sysconfig/getupdates fi</pre>                                                                                                    | test -d /auto/software && umount /auto/software<br>log "=== Post Install Done ==="                                                                                                    |
| 52,1 45%                                                                                                    | 20% 🗹                                                                                                    |

### Implementation: getupdates funcs

- All changesets have to include funcs to get wrappers and install functions:
  - reads \$WORKDIR / \$LEADGOLD / \$MACHTYPE (srv vs wks)
  - installlink: move a file out and make a symlink (like resolv.conf)
  - installfile: complex function that provides 8 ways to install a file
  - chattr: only run if argument is file, and skip symlinks
  - removefiles: delete file only if it's there, and after chattr -i
  - rotatefile: move a file out before a new one is installed (used by changesets and installfile, before replacing a stock file)
  - rpm/dpkg wrapper that removes expected stderr output
  - apt-get wrapper that defaults to -q -trivial-only for safety
  - apt-get-force when you really need it (apt-get -q -y)

### Implementation: installfile

- We need to take care of many cases:
  - if file is mutable, rotate out, install new file as immutable, and record operation in WORKDIR/state/changedfiles
  - optionally, install without rotation (overwrite), like in /etc/cron.daily
  - if file is mutable but in changedfiles, it's been user modified, skip
  - if file is immutable, upgrade getupdates maintained file in place
  - or force rotation anyway
  - or install a file in place and leave mutable by specifying the md5sum of the intended target (which leaves it alone if the user modified it)

### Implementation: Changeset Rules

- > There are many rules for writing changesets:
  - changesets are numbered in the order you need them to run
  - changesets can be run multiple times and have to be written accordingly
  - do not generate any stderr output unless it's a warning or error
  - changesets run under bash's errexit. All lines of code have to return true
  - you cannot change the current directory, but you can use pushd/popd
  - you must not use apt-get install -y foo to get its dependencies: list all the dependencies and remove conflicting packages first. This safeguards you against some package removing other ones you didn't expect
  - remember, this all runs unattended, expect the unexpected and be very careful

# Implementation: Changeset Examples

| Eterm Font Background Terminal                                                                                                    | installfile usr/local/scripts copysafe<br>installfile usr/local/scripts savelog                                                                                                    |
|----------------------------------------------------------------------------------------------------|----------------------------------------------------------------------------------------------------|
| #!/bin/bash -e<br># \$Id: //depot/ops/corp/grhat/updates/00050_PwdSudo_Wks#7 \$                                                                                                    | <pre>echo "Installing Broadcom NIC driver" if ! rpm -qa   grep "^bcm5700-" &amp;&gt;/dev/null; then     rpm -i http://apt/RedHat/grhat/links/bcm5700-2.4.;</pre>                                                                                                    |
| . /var/lib/grhat/funcs                                                                                                    | <pre></pre>                                                                                                    |
| # Very important: this script could be run multiple times, you need to take th<br># into account so that it doesn't do stupid things if called more than once<br>log "Starting \$1"                                                                                                    | fi<br>echo "Installing new config files"<br>installfile etc bashrc<br>installfile etc zshrc<br>installfile etc inputrc                                                                                                    |
| <pre># If you change this, change # //depot/ops/corp/grhat/ks.cfg/snippets/ks_12_pwd_wks.cfg too ENC='\$1\$XXXXXXXXX*YYYYYYYYYYYYYYYYYYYYYYYY' if ! grep -q ^sashroot; /etc/passwd; then         echo "Installing sash account"</pre>                                                                                                    | <pre># RH zsh is borked, it doesn't source /etc/profile an<br/>(cd /etc; ln -snf profile zprofile )<br/>installfile etc/mc '*'<br/>installlink . /etc/mc/mc.lib /usr/share/mc/mc.lib<br/>installlink . /etc/mc/mc.ini /usr/share/mc/mc.ini<br/>installlink . /etc/mc/mc.ext /usr/share/mc/mc.ext</pre>                                                                |
| <pre>useradd -d /root -M -s /sbin/sash -o -u 0 -g 0 sashroot fi # UPDATEPWD can bet set to no in /etc/sysconfig/getupdates if [ ! z"\$UPDATEPWD" = zno ]; then     echo "Updating root password"     perl -p -i -e "\\$enc='\$ENC'; chomp(\\$enc); s!^root;[^:]*:!root;\\$enc:!; s! ashroot;[^:]*:!sashroot;\\$enc:!" /etc/shadow fi if ! grep -q '^%sysops' /etc/sudoers; then     echo "Installing sysops group sudo access"     perl -p -i -e 's/^(root,*ALL=,*)/\$1\n%sysops ALL=(ALL) ALL/' /etc/sudoefi fi</pre> | <pre># Quiet down stupid, spanny cron job<br/>TARGET=/etc/cron.d/sysstat<br/>if test -f \$TARGET &amp;&amp; ! grep -q '/dev/null' \$TARGET;<br/>perl -p -i -e 's#(/usr/lib/sa.*)#\$1 &amp;&gt;/dev/null#'<br/>fi<br/>echo "Installing cron jobs"<br/># All cron jobs need to be installed with -o to avoid<br/># we get multiple crons, not something you want)</pre> |
| log "Finished \$1"<br># Return success<br>exit 0<br>INSERT 34,1 Al                                                                                                    | if /bin/rpm -q \$rpm >/dev/null; then<br>echo "Removing \$rpm"; rpmerase \$rpm<br>fi<br>done                                                                                                    |
|                                                                                                    | log "Finished \$1"                                                                                                    |

exit <mark>O</mark>

Eterm Font Background Terminal

echo "Installing new programs in /usr/local/"

. /var/lib/grhat/funcs log "Starting \$1"

\$Id: //depot/ops/corp/grhat/updates/00100\_RedHatPatch1#46 \$

echo "Basic RH fixes" perl -p -i -e 's/1:2345:respawn:\/sbin\/mingetty tty1/1:2345:respawn:\/sbin\/min getty --noclear tty1/' /etc/inittab # Of course we want sysrq. How can you fix an unrebootable machine otherwise? perl -p -i -e 's/kernel.sysrq = 0/kernel.sysrq = 1/' /etc/sysctl.conf

rotations (otherwise

nd not call the function) desktop-printing

Bot

R.

X

)-8.rpm &>/dev/null || tru )-8-smp.rpm &>/dev/null ||

provides a bad zprofile

-a ! -x /usr/bin/etags.em

hen \$TARGET

## Implementation: Changeset Push

- copy changeset code to targets/wkslead/xxxx/runme
- note that new installs could break at that time, test on lead, not on gold
- copy new files used by changeset in xxxx/files/....
- > use makefile to rebuild workfiles.tar.bz2
- go on a client and remove \$WORKDIR/state/xxxx
- run getupdates to check changeset on a client
- change updatedate on the server for other clients to pick up the new changeset

### Implementation: apt trees

- > apt tree setup obviously distro specific
- > apt-rpm setup example available with getupdates distro
- recommended setup:
  - aptroot/targets/lead
  - aptroot/targets/gold
  - aptroot/targets/links
- makefile to sync from main apt tree to lead and then gold
- optional extras shadowed out with pinning

## Stats and logs: clientinfo

- Keep track of how many machines you have, what they run and whether updates are failing
  - /auto/clientinfo: hostname -> MAC and IP -> MAC
  - /auto/clientinfo/MAC (mutiple versions in ontap snapshots)
    - hardware config info: cpuinfo, df, lspci
    - system info: ps-auxww, free, uname-a
    - machine info in symlinks: hostname, ip, uuid (RHN)
    - getupdates run info: log/log.last/log.update
    - machine load info: target (wkslead vs srvgold...), rpm-qa
    - user info: owner, who

## pushing: runcmd

- Uses ssh key root logins to send commands to all machines
- > Imperfect: any client can be up or down at any time
- Uses:
  - Mostly recovering from complete getupdates failure
  - Dirty fix on "most" machines
  - trigger a pull on most machines (runcmd getupdates)
  - quick info poll without writing a changeset

## Thank god for symlinks

- /etc/resolv.conf -> per office subdomains for service names
- /etc/crontab -> crontab.srv | wks
- /etc/auto.net
- /etc/syslog.conf
- /etc/nsswitch conf (with/without ldap/nis)
- /etc/pam.d/system-auth (with/without kerberos/ldap)
- /etc/X11/XF86Config
- etc..

## What's missing / TODO

### > Automated, fully failsafe, rollbacks

> quite hard to implement without snapshots in the filesystem (lvm2 ?)

### > Add checksums/gpg signatures

> not too hard to do, but mostly useless if you don't make sure all your contrib rpms/debs are also signed -> lots of work

#### > crond watcher and restarter

- > Need to get around to that one day :)
- > clientinfo reporting over HTTP and not just NFS
  - > would be a little work and require a specialized CGI with http upload
- > backup getupdates when you sync a bad getupdates
  - > critical missing piece if you update getupdates and make a fatal mistake
  - > watch /var/log/getupdates and retrieve and run shell script from a central server if the last update is too old (try 4 bytes of the IP, and then 3, 2, 1, and just failsafe)
- Switch to YUM instead of apt-get on Red Hat?

Are you a good sysadmin, or programmer?

Need a job? (in the Silicon Valley or New York)

Email: marc\_jo@merlins.org

# Questions